# ISR-WAAS-Installationshandbuch für ISR Router der Serie 4000  $\overline{a}$

## Inhalt

**Einführung** Voraussetzungen für die ISR-WAAS-Installation Unterschied zwischen NIM-SSD und ISR-SSD NIM-SSD ISR-SSD ISR-WAAS-Installation Fehlerbehebung für ISR-WAAS Szenario für fehlgeschlagene WAAS-Installation Szenario für ISR-WAAS-Aktivierungsfehler Szenario für SSD-Fehler

# Einführung

Dieses Dokument beschreibt die Installationsanleitung für Cisco ISR-WAAS auf dem Cisco Integrated Services Router (ISR). Es ist die Implementierung von Virtual Wide Area Application Services (vWAAS) auf einem Cisco ISR.

ISR-WAAS wird in einem IOS-XE-Container bereitgestellt. Ein Container in diesem Kontext bezieht sich auf den Hypervisor, der virtualisierte Anwendungen auf einem Cisco Router der Serie ISR 4000 ausführt.

## Voraussetzungen für die ISR-WAAS-Installation

Jede WAAS-Softwareversion kann unterschiedliche Ressourcenanforderungen haben (Speicher, CPU und Solid State Drives (SSD)). Wenn Sie die Anforderungen nicht erfüllen, kann dies zu Leistungsproblemen oder sogar zu Fehlern während der Installation führen.

Lesen Sie den Konfigurationsleitfaden unter diesem Link:

[https://www.cisco.com/c/en/us/support/routers/virtual-wide-area-application-services](/content/en/us/support/routers/virtual-wide-area-application-services-vwaas/products-installation-and-configuration-guides-list.html )[vwaas/products-installation-and-configuration-guides-list.html](/content/en/us/support/routers/virtual-wide-area-application-services-vwaas/products-installation-and-configuration-guides-list.html )

In dieser Tabelle sind die Ressourcenanforderungen und unterstützten ISR-Plattformen für jedes ISR-Modell zusammengefasst.

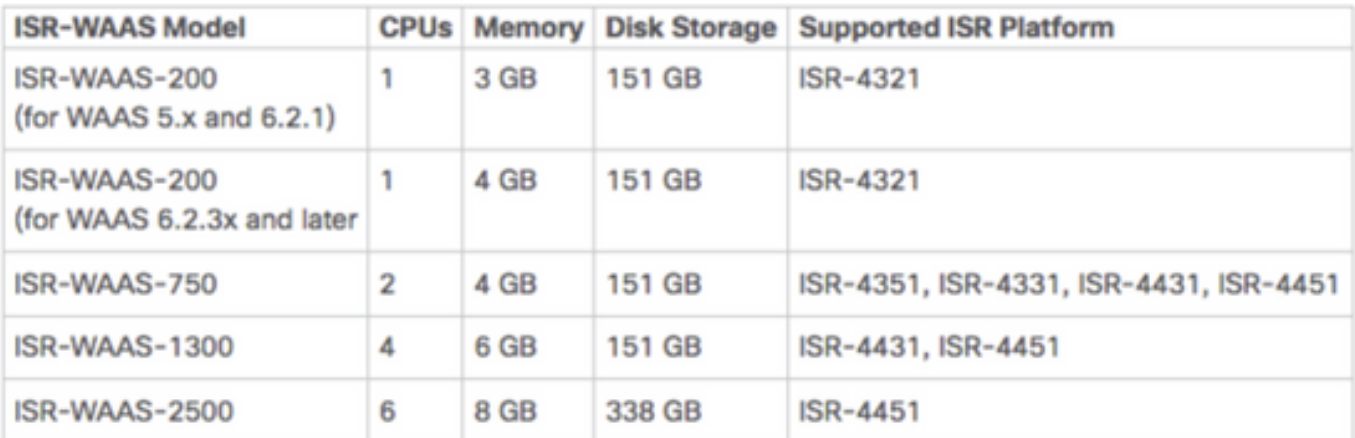

### Unterschied zwischen NIM-SSD und ISR-SSD

### NIM-SSD

NIM-SSD ist das Gerät, das sich außerhalb des ISR befindet und Hot-Swap-fähig ist.

NAME: "NIM subslot 0/3", DESCR: "NIM SSD Module" VID: V01, SN: FOC1915299D PID: NIM-SSD

Dieses Modul wird in einem der verfügbaren NIM-Module (Network Interface Module) von ISR Routern installiert.

Dies sind Product Identifiers (PIDs) für das NIM-SSD und SSD, die zum Auslösen der RMA verwendet werden können:

NIM-SSD(=)NIM Carrier Card for SSD drives SSD-SATA-200G(=)200 GB, SATA Solid State Disk for NIM-SSD Um NIM-SSD oder NIM-HDD vom Router zu entfernen, gehen Sie wie folgt vor:

Schritt 1: Lösen Sie die unverlierbaren Schrauben auf beiden Seiten mit einem Kreuzschlitzschraubendreher, wie in diesem Bild gezeigt:

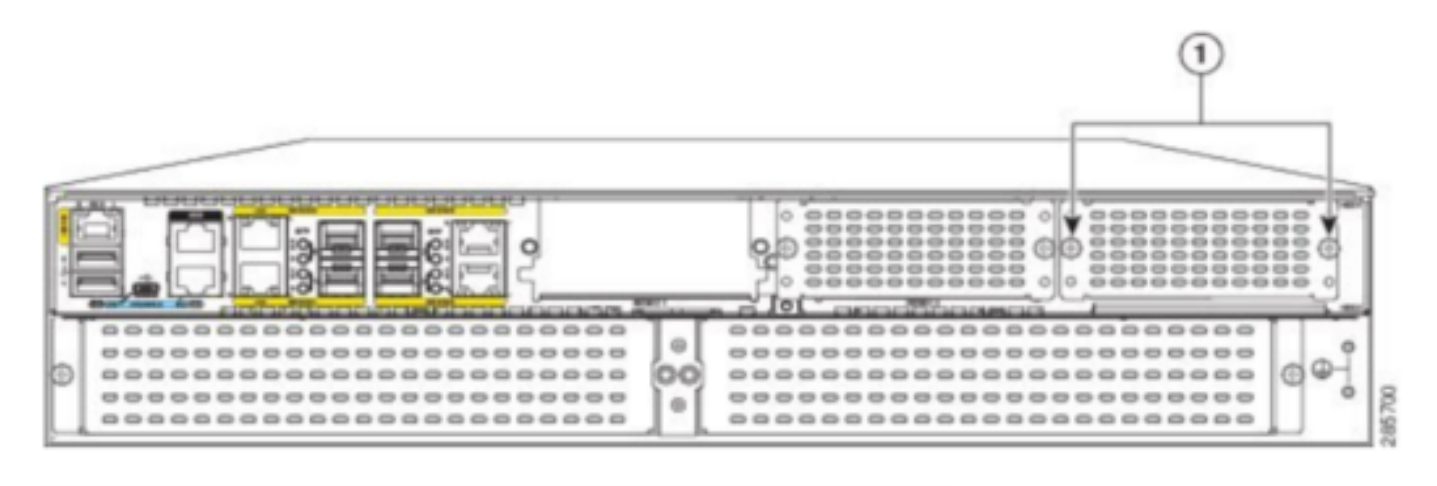

Captive screws holding the NIM-SSD to the router

Schritt 2: Entfernen Sie die NIM-SSD oder NIM-HDD von der Route, wie in diesem Bild gezeigt:

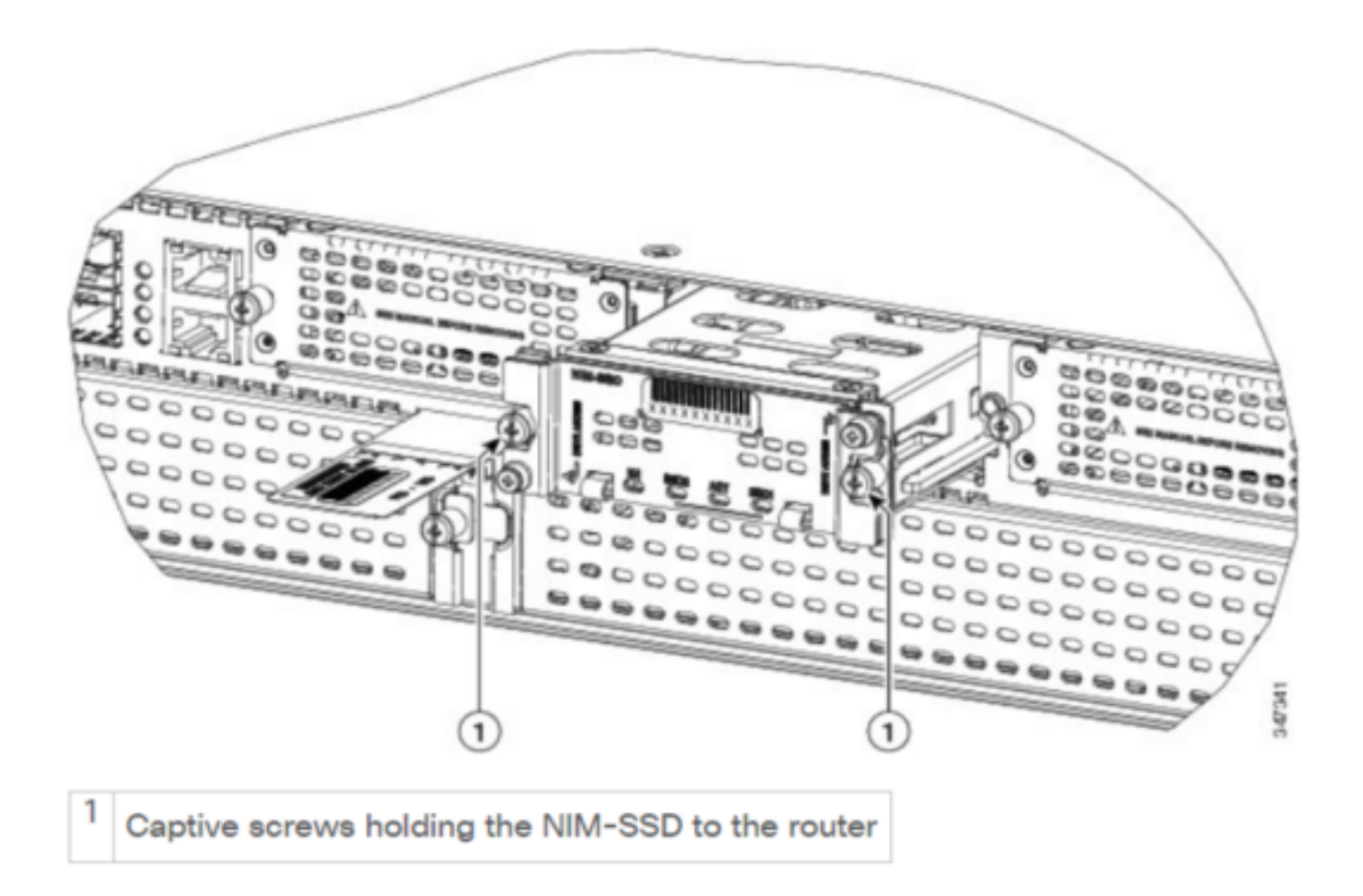

### ISR-SSD

ISR-SSD auf der anderen Seite ist im Router-Chassis installiert, Sie müssen den Router herunterfahren, seine Abdeckung öffnen, um den ISR-SSD zu finden.

Der ISR-SSD ist nicht Hot-Swap-fähig.

Dies ist die PID für die ISR-SSD der ISR 4300-Serie, mit der die RMA erhöht werden kann:

SSD-MSATA-200G(=)200 GB, mSATA Solid State Disk

Dieses Bild zeigt die Speicherorte für Flash-Speicherkarten und SSD-mSATA-Speichergeräte:

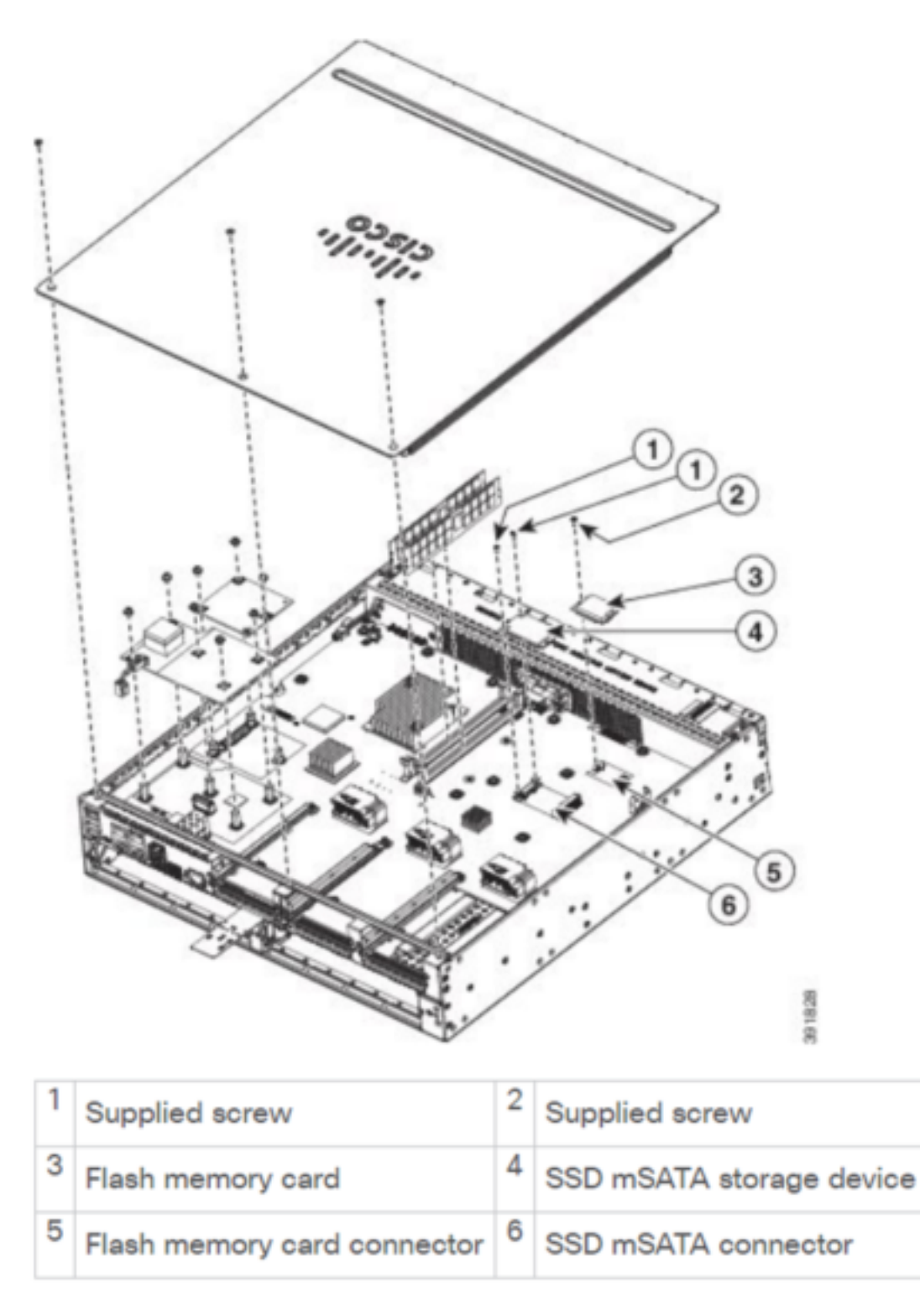

### ISR-WAAS-Installation

Wenn Sie alle Anforderungen für die Installation von ISR-WAAS erfüllen, können Sie im nächsten Schritt eine OVA-Datei (Open Virtualization Appliance) der ISR-WAAS-Version herunterladen, die Sie bereitstellen möchten. Sie können Software über folgenden Link herunterladen:

Sobald Sie die Software heruntergeladen haben, müssen Sie die Datei in den Bootflash des Routers übertragen:

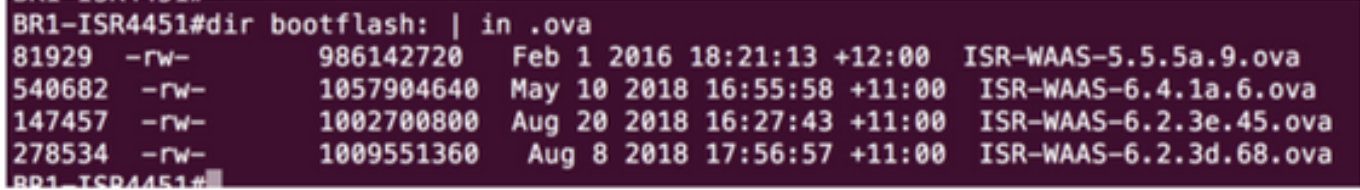

Führen Sie auf der Router-CLI die folgenden Schritte aus, um ISR-WAAS mithilfe des EZConfig-Programms bereitzustellen:

- 1. Führen Sie den Service WAAS enable-Befehl aus.
- Wählen Sie das zuvor übertragene OVA-Image für die WAAS-Version aus, die Sie 2. bereitstellen möchten.
- 3. Wählen Sie das WAAS-Profil aus, das Sie bereitstellen möchten.
- 4. Konfigurieren Sie die ISR-WAAS-IP-Adresse.
- 5. Konfigurieren Sie die IP-Adresse des zentralen WAAS-Managers.

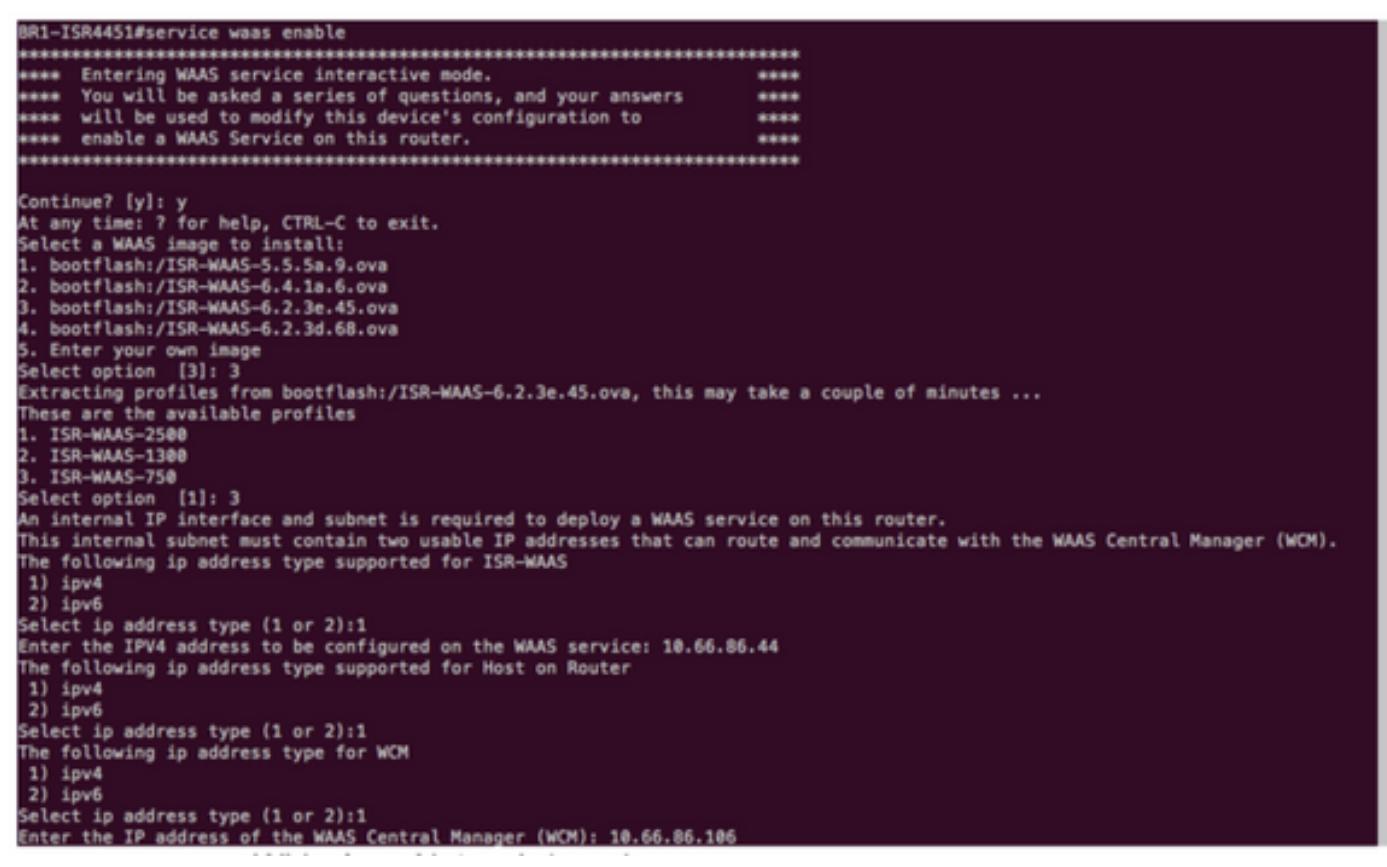

- Wählen Sie die WAN-Schnittstelle (Wide Area Network) auf dem Router aus, auf dem Sie 6. WAAS-Interception aktivieren möchten.
- 7. Speichern Sie die Konfiguration, nachdem Sie fertig sind. Dies ist das Image einer erfolgreichen Installation.

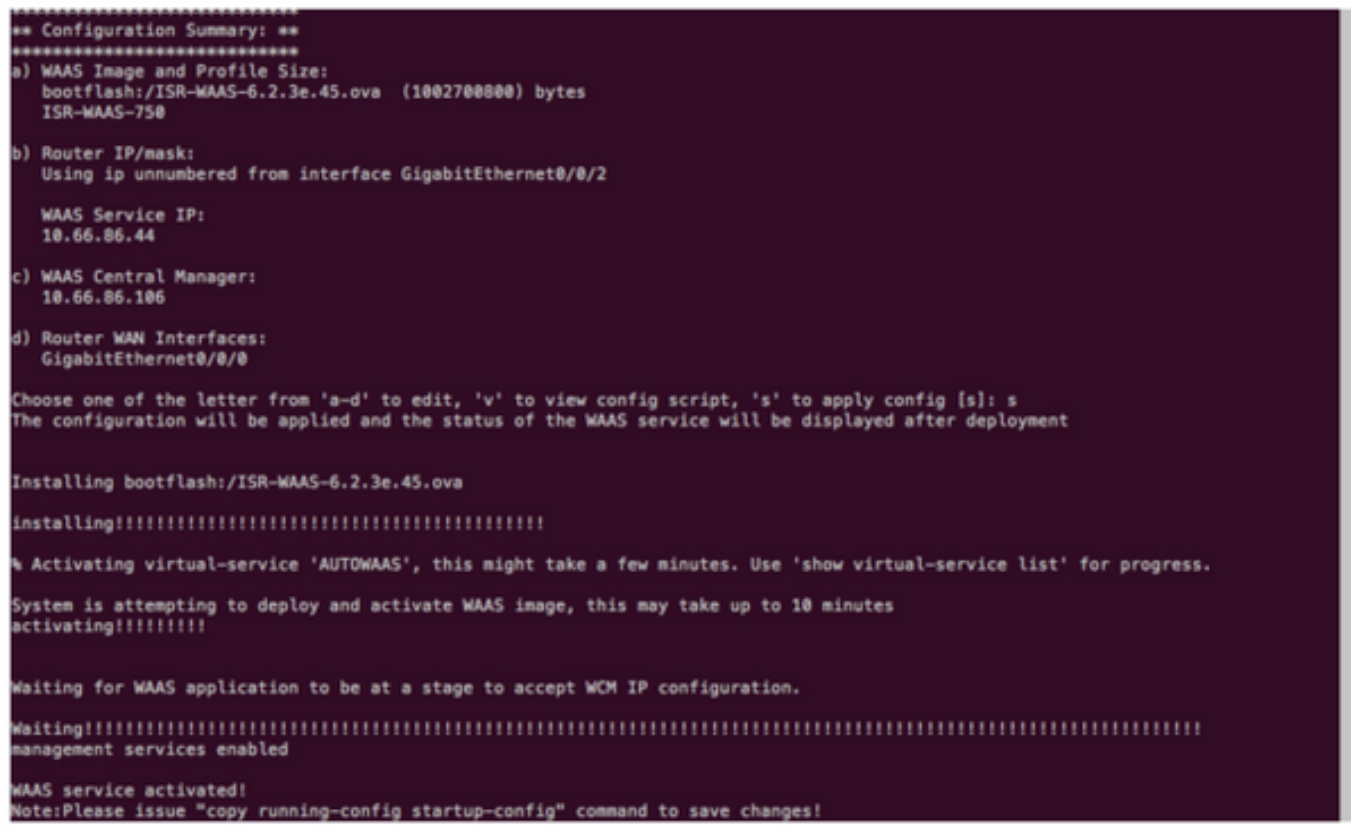

# Fehlerbehebung für ISR-WAAS

#### Szenario für fehlgeschlagene WAAS-Installation

 Wenn keine SSD vorhanden ist, schlägt die ISR-WAAS-Installation fehl. Überprüfen Sie daher zuerst, ob die SSD vorhanden ist.

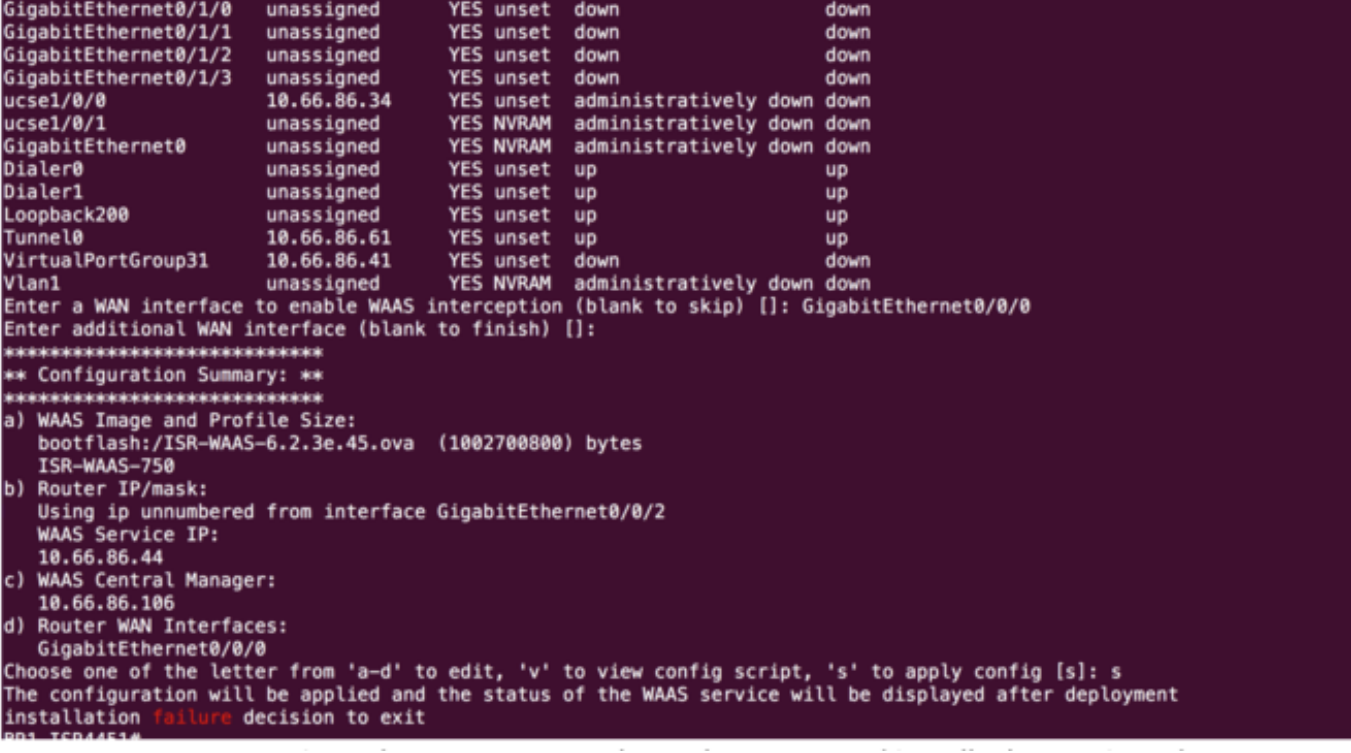

#### Szenario für ISR-WAAS-Aktivierungsfehler

In einigen Szenarien kann ISR-WAAS nicht aktiviert werden, nachdem Sie den Router ausgetauscht und die SSD in das neue Chassis installiert haben.

Diese Fehler konnten auf dem ISR-Router festgestellt werden:

09/16 11:44:08.946 [vman]: [31298]: (note): VM (AUTOWAAS) State Transition: next\_state: LIFECYCLE\_DEACTIVATE 09/16 11:44:17.613 [vman]: [31298]: (ERR): Loading of machine definition (/vol/harddisk/virtualinstance/AUTOWAAS/ISR4331X.xml) failed 09/16 11:44:17.613 [vman]: [31298]: (ERR): Failed to load machine definition 09/16 11:44:17.613 [vman]: [31298]: (note): Setting failure response (1) 09/16 11:44:17.613 [vman]: [31298]: (ERR): Virtual Service failure log[AUTOWAAS]::Validation::Package validation::Failed to process package-def file::File '/vol/harddisk/virtual-instance/AUTOWAAS/ISR4331X.xml' 09/16 11:44:17.613 [errmsg]: [31298]: (ERR): %VMAN-3-PROCESS\_PKG\_DEF: Virtual Service[AUTOWAAS]::Validation::Package validation::Failed to process package-def file::File '/vol/harddisk/virtual-instance/AUTOWAAS/ISR4331X.xml' 09/16 11:44:17.613 [vman]: [31298]: (note): VM (AUTOWAAS) State Transition: next\_state: LIFECYCLE\_WAIT\_ACTIVATE 09/16 11:44:17.613 [vman]: [31298]: (note): IF MTU message received: 09/16 11:44:17.613 [vman]: [31298]: (ERR): Invalid bridge ID or the bridge(31) has not been created yet 09/16 11:44:17.614 [vman]: [31298]: (ERR): Failed to set DP IF mtu for DP bridge 31 09/16 11:44:17.614 [vman]: [31298]: (note): vman IF MTU message processed 09/16 11:44:24.725 [vman]: [31298]: (note): Get local RP location rp/0/0 09/16 11:44:27.758 [vman]: [31298]: (note): Get local RP location rp/0/0 09/16 11:44:27.759 [vman]: [31298]: (note): Get local RP location rp/0/0 09/16 11:44:27.772 [vman]: [31298]: (note): Get local RP location rp/0/0 09/16 11:44:27.779 [vman]: [31298]: (note): Get local RP location rp/0/0 09/16 11:44:27.779 [vman]: [31298]: (note): Successfully removed VM init ctx for VM [AUTOWAAS] 09/16 11:44:27.780 [vman]: [31298]: (note): Per-VM message marshalled successfully into persistent DB 09/16 11:44:27.780 [vman]: [31298]: (note): Successfully reset per-VM mac address binding into TDL msg 09/16 11:44:28.063 [vman]: [31298]: (ERR): vman\_libvirt\_err: code=1

09/16 11:44:28.063 [vman]: [31298]: (ERR): internal error '/usr/sbin/lvremove -f /dev/lvm\_raid/vdc.AUTOWAAS' exited with non-zero status 5 and signal 0: /dev/harddisk1: read failed after 0 of 4096 at 21474770944: Input/output error

 /dev/harddisk1: read failed after 0 of 4096 at 21474828288: Input/output error /dev/harddisk1: read failed after 0 of 4096 at 0: Input/output error /dev/harddisk1: read failed after 0 of 4096 at 4096: Input/output error /dev/dm-1: read failed after 0 of 4096 at 4429119488: Input/output error /dev/dm-1: read failed after 0 of 4096 at 4429176832: Input/output error /dev/dm-1: read failed after 0 of 4096 at 0: Input/output error /dev/dm-1: read failed after 0 of 4096 at 4096: Input/output error /dev/dm-2: read failed after 0 of 4096 at 11072897024: Input/output error /dev/dm-2: read failed after 0 of 4096 at 11072954368: Input/output error /dev/dm-2: read failed after 0 of 4096 at 0: Input/output error /dev/dm-2: read failed after 0 of 4096 at 4096: Input/output error /dev/dm-3: read failed after 0 of 4096 at 1630 09/16 11:44:28.063 [vman]: [31298]: (ERR): Failed to delete volume vdc.AUTOWAAS in pool virt\_strg\_pool\_vg 09/16 11:44:28.241 [vman]: [31298]: (ERR): vman\_libvirt\_err: code=1 09/16 11:44:28.241 [vman]: [31298]: (ERR): internal error '/usr/sbin/lvremove -f /dev/lvm\_raid/vdb.AUTOWAAS' exited with non-zero status 5 and signal 0: /dev/harddisk1: read failed after 0 of 4096 at 0: Input/output error /dev/dm-1: read failed after 0 of 4096 at 0: Input/output error /dev/dm-2: read failed after 0 of 4096 at 0: Input/output error /dev/dm-3: read failed after 0 of 4096 at 0: Input/output error /dev/harddisk1: read failed after 0 of 4096 at 21474770944: Input/output error /dev/harddisk1: read failed after 0 of 4096 at 21474828288: Input/output error /dev/harddisk1: read failed after 0 of 4096 at 4096: Input/output error /dev/dm-1: read failed after 0 of 4096 at 4429119488: Input/output error /dev/dm-1: read failed after 0 of 4096 at 4429176832: Input/output error /dev/dm-1: read failed after 0 of 4096 at 4096: Input/output error /dev/dm-2: read failed after 0 of 4096 at 11072897024: Input/output error /dev/dm-2: read failed after 0 of 4096 at 11072954368: Input/output error /dev/dm-2: read failed after 0 of 4096 at 4096: I 09/16 11:44:28.241 [vman]: [31298]: (ERR): Failed to delete volume vdb.AUTOWAAS in pool virt\_strg\_pool\_vg

09/16 11:44:28.418 [vman]: [31298]: (ERR): vman\_libvirt\_err: code=1 09/16 11:44:28.418 [vman]: [31298]: (ERR): internal error '/usr/sbin/lvremove -f

/dev/lvm\_raid/vda.AUTOWAAS' exited with non-zero status 5 and signal 0: /dev/harddisk1: read failed after 0 of 4096 at 0: Input/output error

 /dev/dm-1: read failed after 0 of 4096 at 0: Input/output error /dev/dm-2: read failed after 0 of 4096 at 0: Input/output error /dev/dm-3: read failed after 0 of 4096 at 0: Input/output error /dev/harddisk1: read failed after 0 of 4096 at 21474770944: Input/output error /dev/harddisk1: read failed after 0 of 4096 at 21474828288: Input/output error /dev/harddisk1: read failed after 0 of 4096 at 4096: Input/output error /dev/dm-1: read failed after 0 of 4096 at 4429119488: Input/output error /dev/dm-1: read failed after 0 of 4096 at 4429176832: Input/output error /dev/dm-1: read failed after 0 of 4096 at 4096: Input/output error /dev/dm-2: read failed after 0 of 4096 at 11072897024: Input/output error /dev/dm-2: read failed after 0 of 4096 at 11072954368: Input/output error /dev/dm-2: read failed after 0 of 4096 at 4096: I 09/16 11:44:28.418 [vman]: [31298]: (ERR): Failed to delete volume vda.AUTOWAAS in pool virt\_strg\_pool\_vg 09/16 11:44:28.420 [vman]: [31298]: (note): Found orphaned volume(vda.AUTOWAAS) in

 Möglicherweise ist die Festplatte beschädigt, und es können folgende Aktionen ausgeführt werden:

# show platform hardware subslot <ssd subslot> module device filesystem

# request platform hardware filesystem harddisk: destroy

# hw-module subslot 0/5 reload

pool(virt\_strg\_pool\_vg). Deleting...

#### Szenario für SSD-Fehler

In einigen Fällen, wenn die SSD fehlerhaft ist, während Sie Befehle ausführen, die sich auf die Festplatte und das Dateisystem beziehen, sehen Sie diese Fehler.

```
 "request platform hardware filesystem harddisk: destroy"
%This operation can take some time, please be patient
 %Harddisk not present. Destroy filesystem aborted.
```
Um dieses Problem zu beheben, können Sie folgende Schritte ausführen:

Schritt 1: Versuchen Sie, die SSD wieder einzusetzen.

Schritt 2: Starten Sie den Router neu.

Schritt 3: Wenn diese Schritte fehlschlugen, genügt eine RMA für die SSD.